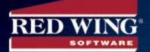

Toll-free: 800-732-9464 Fax: 651-388-7950 E-mail: info@redwingsoftware.com

# Agriculture E-Newsletter - August 2018

### Notes from the President

In July, a few staff members from Red Wing Software participated in two different conferences discussing current accounting and technology issues. The first event was a meeting of Certified Public Accountants that takes place every other year. I was fortunate enough to be a presenter on two different panels during this conference, talking about current technologies specifically related to accounting. The other conference was a meeting of professionals dealing with standards for gathering and reporting financial data for specific vertical markets. Dick Moore, Development Manager, and Julie Strain, Sales Engineer, presented information on management accounting implementation and challenges.

At both meetings, one of the major topics of discussion was the effects and consequences of the new tax laws on businesses. These discussions ranged from new depreciation rules, to the issues on the effect of taxes owed by a C Corporation, S Corporation, and Sole Proprietor. It was clear that there are still many questions about some of these new rules, and how they will be interpreted. We are still waiting for some guidelines from the IRS on how some of these changes should be handled.

I'm no tax expert, but one thing is clear: it will be more important than ever to be working with people that are experts on the subject. The best thing that each of us can do in our business is to keep the most accurate records possible, so when we work with our accountants and consultants to calculate taxes owed at year-end, we can provide the level of detail these experts need to accurately help us complete our tax forms.

### **Customers in the News**

West Ridge LLC featured in Dairy Star magazine

### In this Issue:

- Notes from the President
- Customers in the News
- Behind the Scenes
- Web Site
  Improvements
- Your Short Review is Needed!
- Virtual Classroom Sessions
- CenterPoint<sup>®</sup> Accounting for Agriculture Support Tip
- CenterPoint<sup>®</sup> Payroll
  Support Tip

### Red Wing Office Hours

8:00 a.m. to 5:00 p.m. CST Monday – Friday

### Sales/Support Phone Number

800-732-9464

### Support Email Address

support@redwingsoftware.com

#### Web Site

www.redwingsoftware.com

### Upcoming Classroom Training

For more information click on the classroom training's title to visit our web site. West Ridge LLC, of Bellingham, Minnesota, was featured in the July 14, 2018 issue of Dairy Star magazine. In the story entitled, *"Sand Bedding, Activity Monitors, 3x Milking Make More Milk for West Ridge,"* the Barthel family describes the steps that led to success in dairy farming.

# Reinford Farms featured in Progressive Dairyman magazine.

Reinford Farms, of Mifflintown, Pennsylvania, told the story of their sustainability success, in the June 12, 2018 issue of Progressive Dairyman, in the story, *"Reinford Farms' Award-winning Sustainability Efforts are the Total Package."* 

----

# Behind the Scenes

- Ashley, (Support Technician) Derrick, and Paytin went on a trip to Buffalo, New York, and visited Niagara Falls and attended her Uncle Jimmy's 70th birthday party.
- Ryan and Cori (Graphic Designer and QA Analyst) took a family vacation to South Dakota.
- Stephanie (Marketing) and Glenn have been taking dance lessons for a year, and they recently performed in their first dance showcase in St. Paul, MN.
- Katrina (Administrative Assistant) and husband, Josh, enjoyed a concert VIP style.

## CenterPoint Payroll

September 20, 2018 Red Wing, Minnesota

To register for a seminar class, please call **800-732-9464** or e-mail training@redwingsoftware.com

Stay Connected with Red Wing Software:

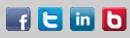

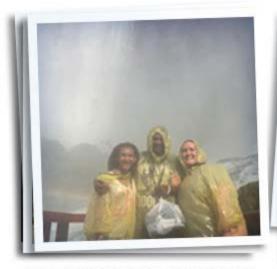

Ashley, her boyfriend, Derrick, and her daughter, Paytin, enjoying the mists of Niagra.

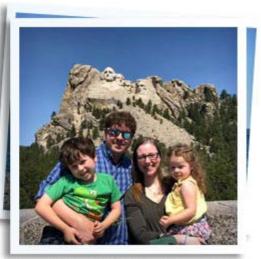

Ryan and Cori, and their children, Liam and Maggie, get a picture while visiting Mt. Rushmore.

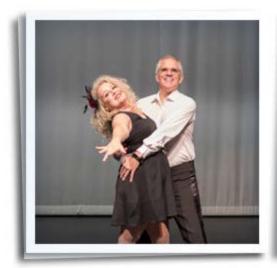

Stephanie, and her boyfriend, Glenn, performing in their dance showcase.

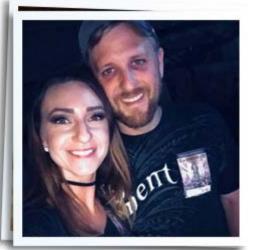

Katrina, and her husband, Josh, enjoying the Legion concert in style.

## Web Site Improvements: Your Input is Needed

You probably already know that your input shapes the enhancements and fixes that are made to Red Wing Software products. But did you also know that we want to make the web site, www.redwingsoftware.com, an easy place for you to find what you need? If there is something you think needs improvement on the web site, we want to know about it. Please send your comments to: <a href="mailto:stephaniee@redwingsoftware.com">stephaniee@redwingsoftware.com</a>.

## **CenterPoint – Your Short Review is Needed!**

Do you use a CenterPoint Accounting or Payroll software product? Red Wing Software displays

products on the internet on a wide variety of web sites, and some of them allow customer reviews. The reviews let others know what to expect! Capterra.com is one of those sites. We would love to get your review. You get the good karma for spreading the word, and others benefit by seeing what real users think. We appreciate your feedback. Click the link below to submit your review. It should only take a few minutes. Thank you!

### Click To Submit Review

(Please note that we will read all the reviews, but we are unable to access them in any way to edit or know who wrote them, since they are on a third-party site which does not belong to Red Wing Software. If you would like a response to any review or comment, please e-mail info@redwingsoftware.com.)

## **Virtual Classroom Sessions**

The online Virtual Classroom provides you with in-depth information and explanations that allow you to learn more about CenterPoint from any location where you can access the internet (high-speed internet connection recommended). The Virtual classroom offers the following live training sessions (the live sessions will also be recorded and sent to you so you can refer to the information afterwards.)

Direct Deposit Processing for CenterPoint Payroll

Tuesday, August 14, 2018 9:30 am – 10:30 am CDT Price: \$39.00

Customizing CenterPoint Reports Thursday, August 23, 2018 2:30 pm – 4:30 pm CDT Price: \$59.00

<u>Click here</u> to register for these sessions.

The Virtual Classroom offers pre-recorded training sessions as well as live training sessions. This gives you the flexibility to access the training at any point after the original live session was offered. The pre-recorded sessions can be purchased with 30-day access and can be viewed as many times as you like during the 30 days.

You can view and purchase pre-recorded sessions from our web site at <u>www.redwingsoftware.com</u>.

- If logged into the web site, go to the My Member Account page (from the Welcome menu, select My Account Home), select the **Training** tab, and then select the **Recorded** tab.
  Or
- Select Menu > Virtual Classroom Training (under 'Services' on the right-hand side of the menu), and then select the Recorded tab. Or
- Select the **Training** button on the Main web site page, select **Virtual Classroom**, and then select the **Recorded** tab.

## **CenterPoint Accounting for Agriculture Support Tip**

- Q: I ran a report and the amounts are different than a printed copy of the report I have in my file. I've narrowed the difference down to a couple of transactions. Is there a way to track when a transaction was created?
  - A: Yes, you can see the date a transaction was created or modified within Transaction Search.
    - 1. Select **Processes** > **Transaction Search** and select the criteria needed to find this transaction.
    - 2. Select the **Columns** tab from the upper-left side of the screen.
    - 3. Select **Creation Date** (you can also choose **Modification Date** if you prefer to see when a transaction was changed vs. added).
    - 4. Click on **Search**. The updated Transaction Search screen will include a column that displays when the transaction was created (or when it was modified if you selected Modified Date in step 3).
  - **Tip:** If you would like to find out who entered the transaction, you can choose **User Name** in step 3. Note: User Name will display Administrator if you don't have Users and Security setup).

# **CenterPoint Payroll Support Tip**

- Q: We switched providers for our HSA, but I forgot to change the information in setup before I processed a payroll. My pay invoices due are now listed under the incorrect vendor, is there a way to change it?
  - A: Yes, you can correct it right in the Pay Invoices Due screen.
    - 1. From **Processes** > **Pay Invoices Due** expand the invoice that is listed under the incorrect vendor by clicking on the + next to it.

- 2. Right-click on the expanded line and choose Change Vendor.
- 3. Select the correct vendor and click **OK**.